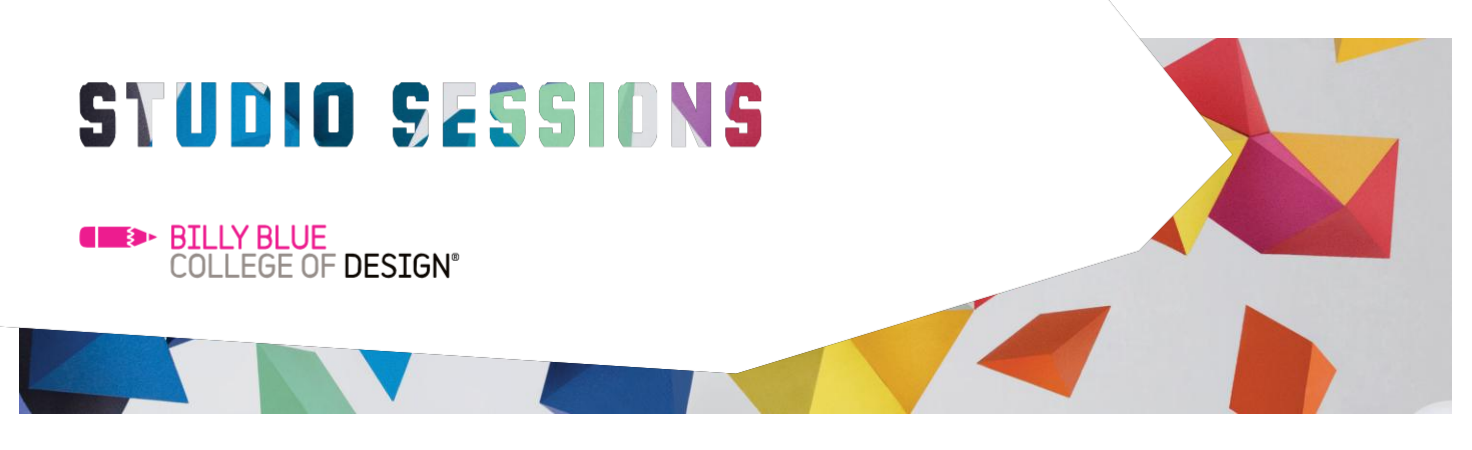

## Introduction to Revit Fundamentals

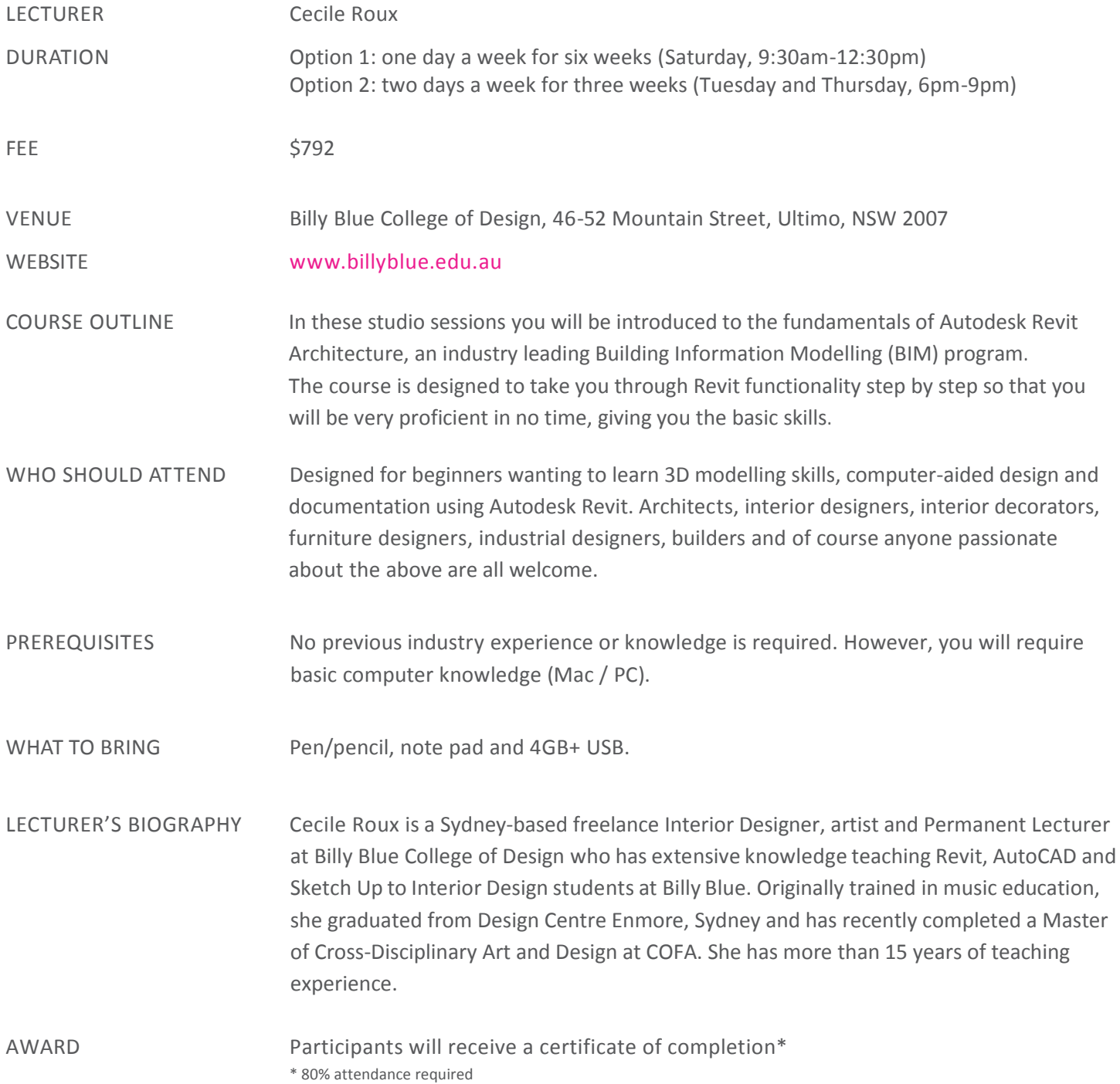

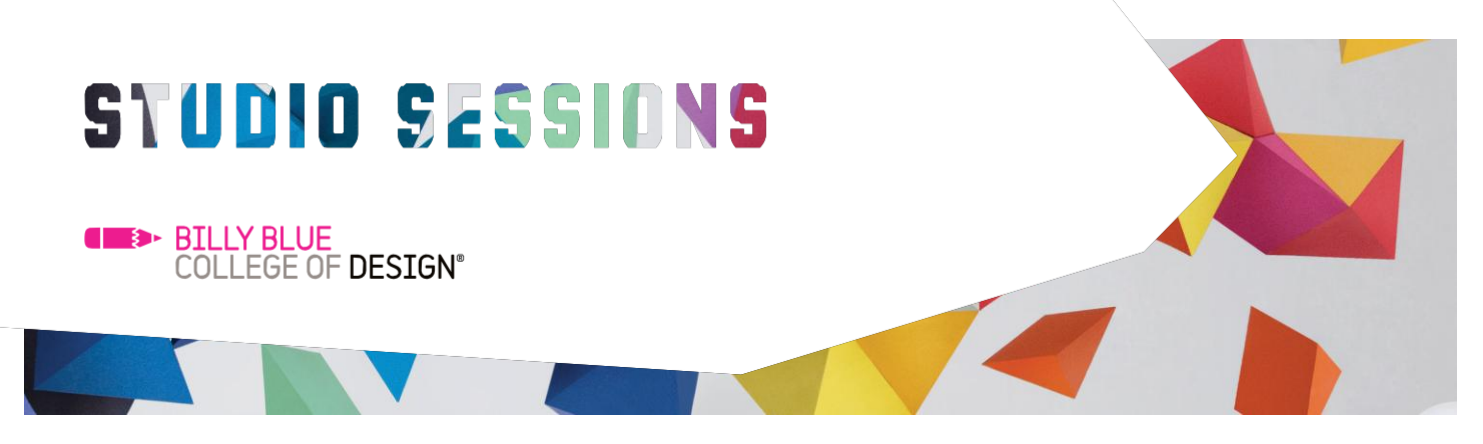

### Introduction to Revit Fundamentals

#### COURSE CONTENT

DAY 1: Getting started with Revit Family

DAY 2: Basic tools, materiality & lighting settings

- Getting started with Revit
- Difference between Projects and Families
- Using Revit templates
- User interface & navigation
- Modelling in Family
- 3D modelling tools (extrusion / blend / revolve / sweep / swept blend / 3D text)
- Solids and voids
- Understanding Properties
- Modelling lights and lighting properties
- Managing materiality for graphics and rendering purposes
- Material and subcategory
- Selecting objects
- Modifying selection settings
- Modifying tools (align / offset / mirrors / break / move / copy / rotate / trim / extend / array / scale / pin)
- Cutting / joining tools
- Paint / split face tools
- Controlling 2D graphics by using: Graphic Visibility tool

DAY 3: Getting started with Revit Project

- Project template
- Project Browser & ribbon
- Importing CAD drawing / Image
- Setting up levels and grids
- Walls structure and materiality
- Editing profile of walls
- Customising walls

## STUDIO SESSIONS

**EXAMPLE BILLY BLUE COLLEGE OF DESIGN®** 

- Floor structure and materiality
- Editing profile of floors
- Customising floors

DAY 4: Building structure Curtain walls, doors & windows

- Ceiling structure and materiality
- Editing profile of ceilings
- Customising ceiling
- Introducing beam system structure
- Roof structure and materiality
- Editing profile of roofs
- Customising floors
- Curtain wall systems
- Curtain wall grid
- Curtain wall mullion
- Modelling doors using Family
- Doors parameters and settings
- Modelling windows using Family
- Windows parameters and settings
- Loading Families in Projects
- Editing Families

DAY 5: Modelling in place, work plane, views & rendering

- Using reference planes
- Modelling in place
- Creating sections, elevations and callouts
- Creating a 3D view and perspectives
- View extend range
- Rendering settings
- Rendering in cloud
- Adjusting exposure

# STUDIO SESSIONS

**EXP** BILLY BLUE **COLLEGE OF DESIGN®** 

DAY 6: Annotation & 2D detail tools & keynotes, legends, titleblock, sheets & printing

- Using detail lines
- Using regions
- Using drafting view
- Working with text annotations
- Using dimension tools
- Room tag and room separators
- Family identity data & keynotes
- Material keynote
- Creating legend
- Keynotes legend
- Loading & editing a titleblock
- Placing drawings on a sheet
- Printing and managing print settings
- Printing to PDF

COURSE OUTCOMES The course will provide you with a great understanding of the fundamentals of Autodesk Revit Architecture. Upon completion, you will have a strong skill set allowing you to continue using the software on your own for future projects.

CONTACT Studio Sessions T: 02 8973 2463 E: [studiosessions@billyblue.edu.au](mailto:studiosessions@billyblue.edu.au) W: [www.billyblue.edu.au](http://www.billyblue.edu.au/)